Notre catalogue

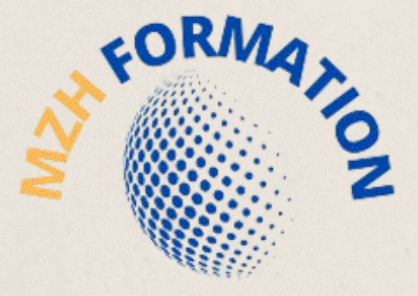

INFORMATIQUE ET BUREAUTIQUE

# **N O S O F F R E S D E F O R M A T I O N S E N B U R E A U T I Q U E**

HAMDANE HABIBA

MZH FORMATION

habibahamdane@mzhformation.com - 06 58 46 37 87

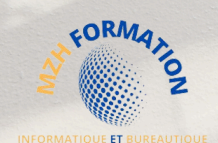

# A propos de notre OF

Notre organisme de formation reconnu pour son approche novatrice et personnalisée de l'enseignement en bureautique et informatique.

Nous travaillons en étroite collaboration avec nos clients et stagiaires pour élaborer des programmes de formation sur mesure qui répondent à leurs besoins uniques.

Nous offrons une variété de certifications reconnues sur le marché du travail pour aider les étudiants à améliorer leurs compétences et se démarquer lors d'un processus de recrutement.

Notre expertise en informatique et bureautique, notre passion pour l'enseignement et notre détermination à aider les stagiaires à atteindre leur plein potentiel sont les piliers de notre succès.

Nous sommes convaincus que nous pouvons vous aider à acquérir les compétences dont vous avez besoin pour réussir dans votre carrière.

# A propos de nos formations

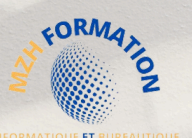

Nos formations sont :

**Certifiantes :** Les formations certifiantes vous permettent de démontrer vos compétences en bureautique et en informatique, ce qui peut être un atout majeur pour votre carrière. Les certifications sont reconnues sur le marché du travail et peuvent vous aider à vous démarquer des autres candidats lors d'un processus de recrutement.

En distanciel : , Les formations en distanciel vous permettent de suivre les cours depuis n'importe où, sans avoir à vous déplacer. Cela signifie que vous pouvez suivre les cours à votre propre rythme, sans sacrifier vos obligations professionnelles ou familiales.

Flexibles : , Vous pouvez adapter les horaires de formation à votre emploi du temps, pour minimiser les perturbations de votre vie quotidienne.

**Personnalisées :** Mon organisme de formation propose des programmes de formation sur mesure pour répondre aux besoins uniques de chaque étudiant. Cela signifie que vous pouvez suivre les cours qui correspondent à vos compétences actuelles et à vos objectifs professionnels.

**Accessibles :** Les formations en bureautique et informatique sont accessibles à tous, peu importe leur niveau de compétence. Vous pouvez choisir le programme qui convient le mieux à vos besoins et à vos objectifs.

**Possibilité de formation en présentiel :** En plus de nos formations à distance, nous proposons également des cours en présentiel pour une expérience d'apprentissage plus immersive. Sous réserve de conditions géographiques favorables, nous pouvons organiser la formation directement dans vos locaux, garantissant ainsi un apprentissage optimal.

Mon organisme de formation en bureautique et informatique offre une expérience d'apprentissage flexible, accessible et personnalisée, qui peut vous aider à atteindre vos objectifs professionnels et à développer vos compétences informatiques. Et afin de mieux vous satisfaire, mon organisme de formation est certifié **Qualiopi**, la certification qualité a été délivrée au titre de la catégorie : **Actions de formation**

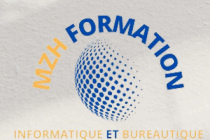

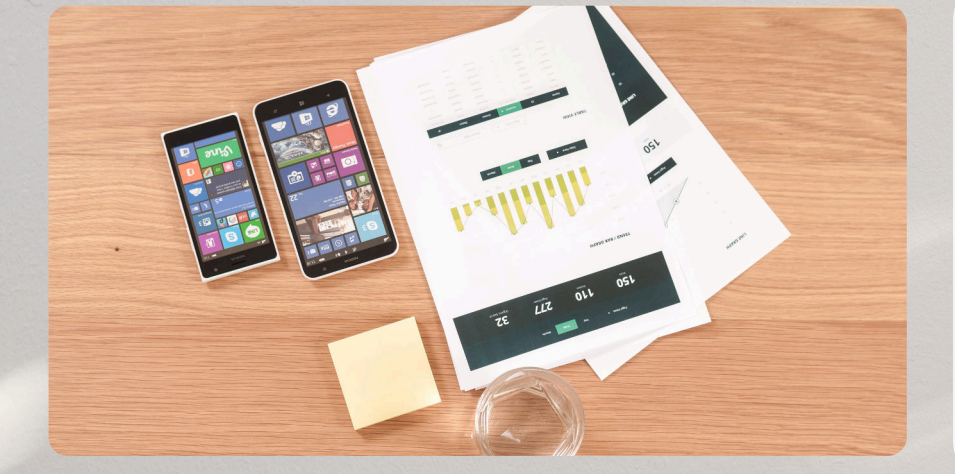

# **[Bureautique](#page-4-0)**

Améliorez vos compétences bureautiques avec notre formation ! Apprenez à maîtriser les outils bureautiques, à optimiser votre temps grâce à une utilisation efficace du logiciel et à prendre en main votre ordinateur en toute autonomie.

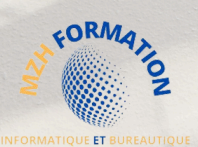

<span id="page-4-0"></span>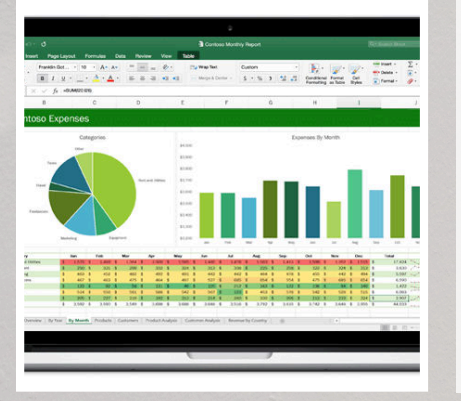

### Tableur Excel, Sheets, Calc

- [Tableur standard](#page-12-0)
- Tableur avancé (bientôt disponible)

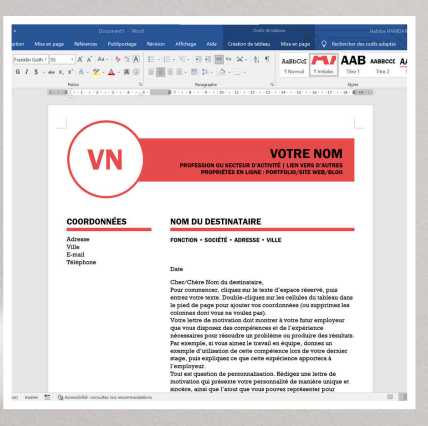

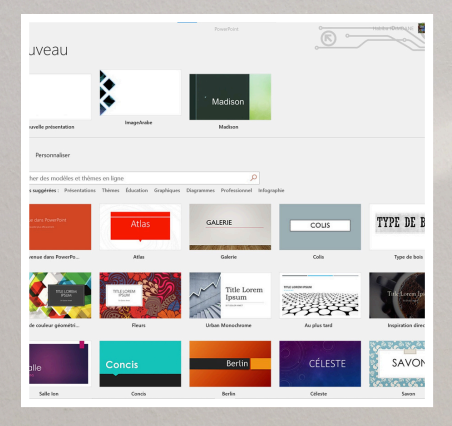

### Traitement du texte Word, Docs, Writer

- [Traitement de texte](#page-13-0) [standard](#page-13-0)
- Traitement de texte avancé (bientôt disponible)

### Présentation PowerPoint, Slides Impress

- [Présentation](#page-14-0) [standard](#page-14-0)
- Présentation avancé (bientôt disponible)

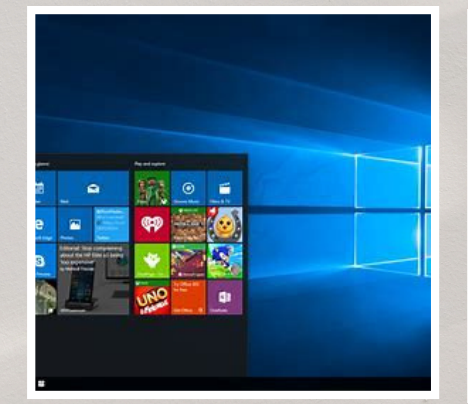

**Bureautique**

### Outils collaboratifs

- [Google Workspace](#page-15-0)
- [SharePoint](#page-16-0)

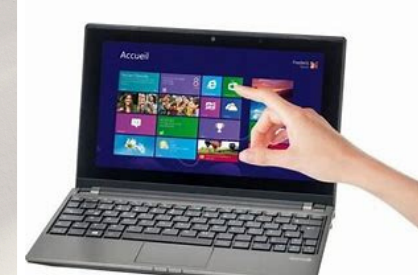

### Essentiels de l'ordinateur

- [Windows 10](#page-17-0)
- Windows 11 (bientôt disponible)

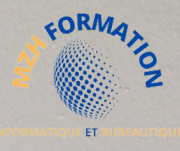

# **ACCESSIBILITE**

### **Accessibilité**

#### **Pour toutes les personnes en situation de handicap :**

Quelque soit le handicap il faut impérativement prendre contact avec la responsable de la formation.

- Pour les personnes en situation de handicap moteur, vous avez accès à nos formations.
- Pour tous les troubles d'apprentissage, nos formateurs sont sensibilisés à ces questions et seront à même d'adapter les contenus.
- Pour tous les autres handicaps, la responsable de la formation étudiera vos besoins au cas par cas et vous accompagnera selon nos capacités.

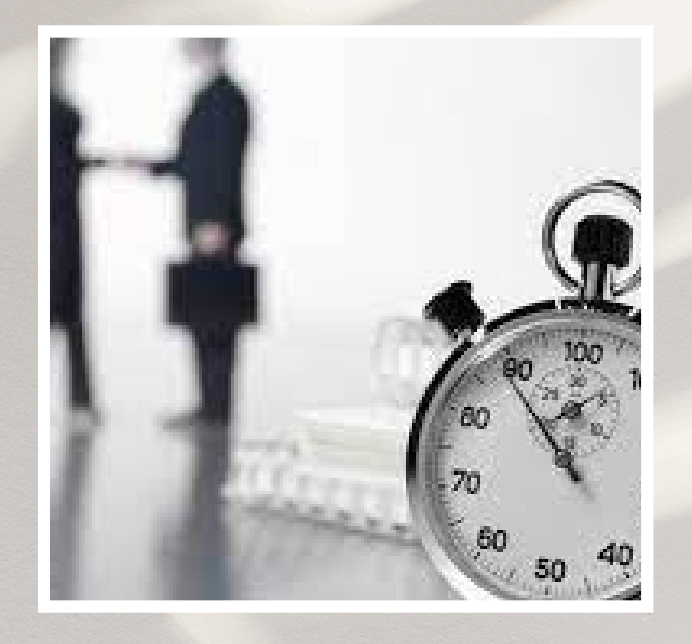

# **Délais d'accès**

#### **Après votre demande de formation**

Nous revenons vers vous sous 48h pour confirmer la faisabilité de votre formation.

#### **Après l'acceptation de votre dossier**

Nous revenons vers vous sous 72h après obtention de votre financement pour la planification de votre formation.

#### **Début de votre formation**

- Pour un financement via le **CPF** (Compte Personnel de Formation), votre formation pourra débuter sous un minimum de 11 jours ouvrés (en respect du délai légal imposé par la Caisse des Dépôts et Consignations).
- Pour un financement via **l'AIF** (Aide Individuelle à la Formation), votre formation pourra débuter sous un minimum de 15 jours ouvrés (en général, ce délai varie en fonction des procédures internes de l'organisme financeur).
- Pour un financement via **l'OPCO** (Opérateur de Compétences), votre formation pourra débuter sous un minimum de 30 jours ouvrés (les délais peuvent varier en fonction des politiques spécifiques de l'OPCO et des démarches administratives nécessaires).

Ces délais peuvent être sujets à des variations en fonction des spécificités de chaque situation et des processus internes des organismes financeurs.

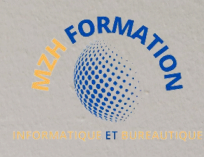

# **MISE EN ŒUVRE D'UNE FORMATION À DISTANCE AVEC MZH FORMATION**

Expérience d'apprentissage optimale garantie :

- **Formation à Distance avec LMS** : Accès convivial aux ressources 1. pédagogiques via notre plateforme LMS de pointe.
- **Assistance Technique Personnalisée** : Support technique dédié 2. pour résoudre rapidement tout problème informatique.
- **Accompagnement Pédagogique Personnalisé** : Mentorat 3. individuel avec des experts pour une compréhension approfondie des concepts de 5 heures minimum.
- **Espace Drive Partagé pour un Accès Facile au Contenu** : Stockage 4. partagé pour accéder facilement au matériel de cours et aux ressources complémentaires.
- 5. **Communication Continue** : Echanges réguliers par e-mail, téléphone et réunions virtuelles pour un suivi interactif.

Contactez-nous pour optimiser votre parcours de formation chez MZH Formation.

Prêts à vous accompagner vers la réussite dans le domaine de l'informatique et de la bureautique.

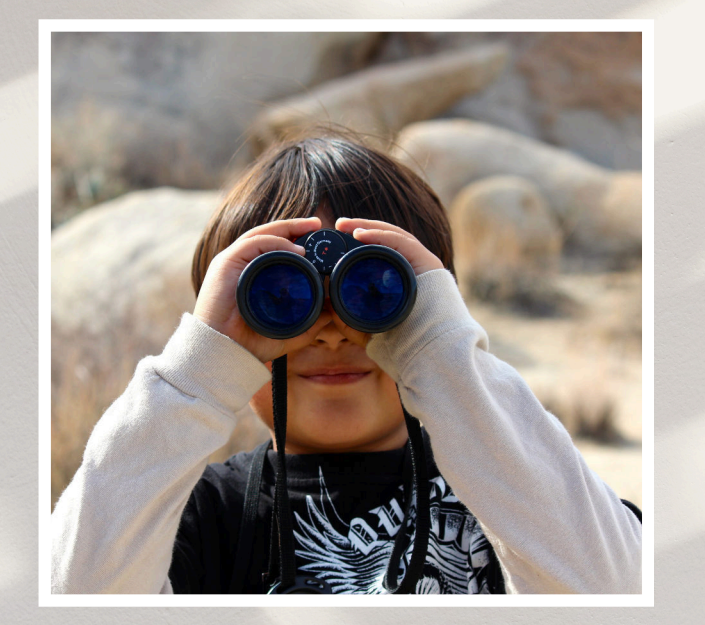

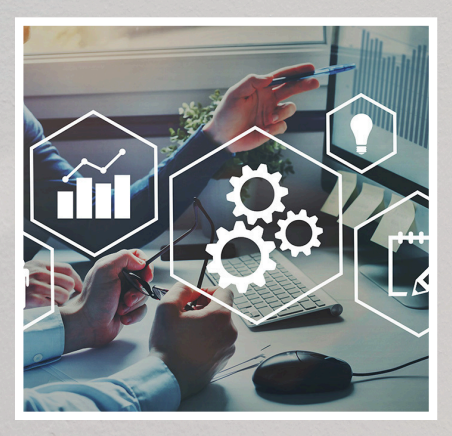

#### Méthodes pédagogiques

- Méthode **active**
- Méthode **démonstrative**
- Mise en **pratique**
- Méthode **interrogative**
- Méthode **expositive**

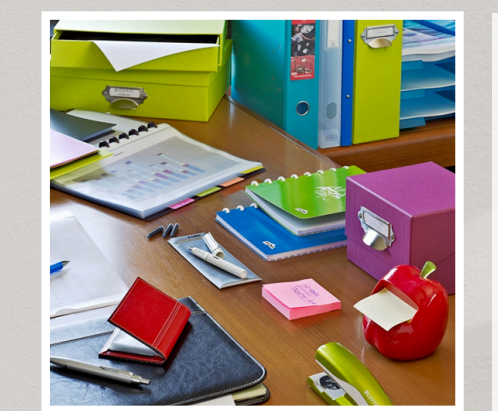

#### Supports pédagogiques

- Exercices d'applications
- Support de cours (PDF téléchargeable)
- Un accès E-learning
- Quiz interactifs, Vrai/Faux
- Evaluation de fin de stage
- Attestation de fin de formation

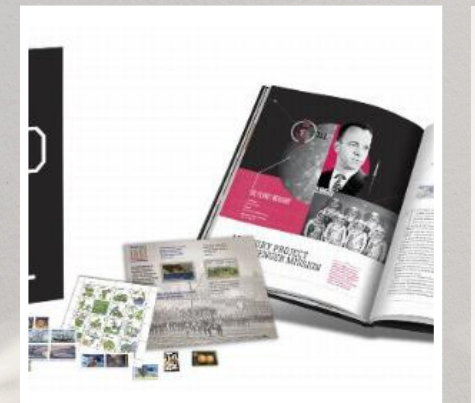

#### Matériel nécessaire

- $\bullet$  Un Pc
- Une bonne connexion interne

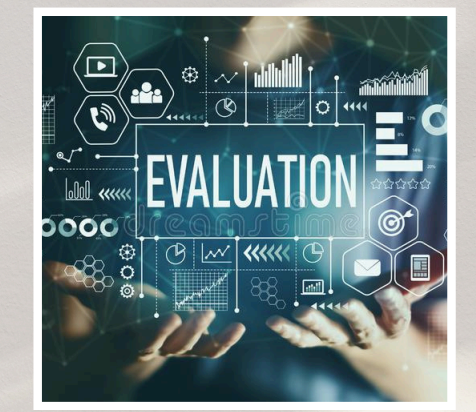

#### Evaluations

- Evaluation **préformation**
- Evaluation de **positionnement**
- Evaluations **formatives** tout au long de la formation
- Evaluation **sommative** à la fin de la formation (Test de certification)

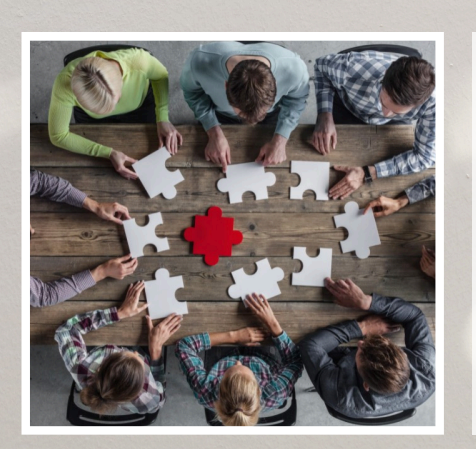

#### Modalités

- **En Blended Learning** ou **à distance** (Une partie asynchrone + **5h** Mentorat au minimum en synchrone)
- **En présentiel :** Si conditions géographiques validées

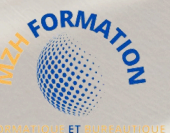

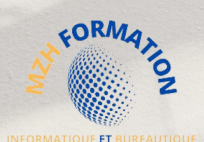

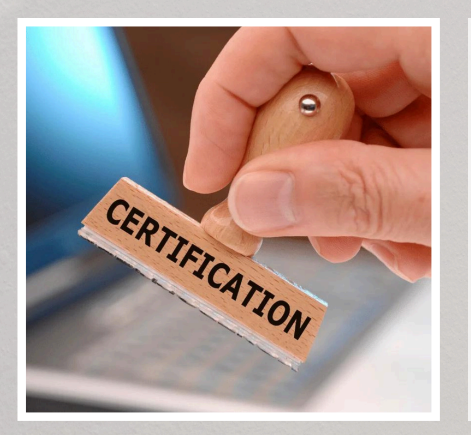

#### Sanction de la formation

- Attestation de fin de formation
- Certificat de réussite
- Certification **ICDL**

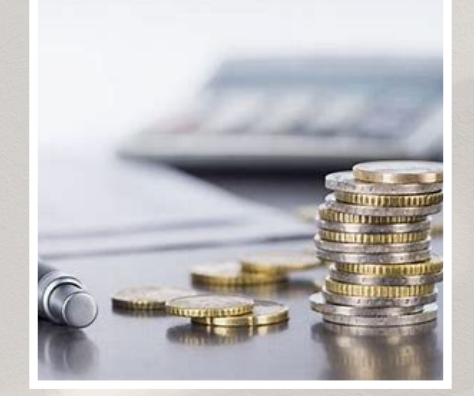

#### Modes de financement

- Cette offre de formation est éligible au financement **Pôle Emploi (AIF), OPCO** et **CPF** (sous conditions)
- **Paiement personnel** avec facilité de paiement

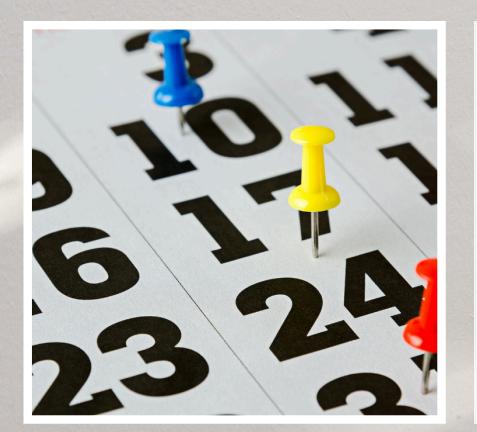

#### Dates

A définir ensemble en fonction de vos besoins et vos disponibilités

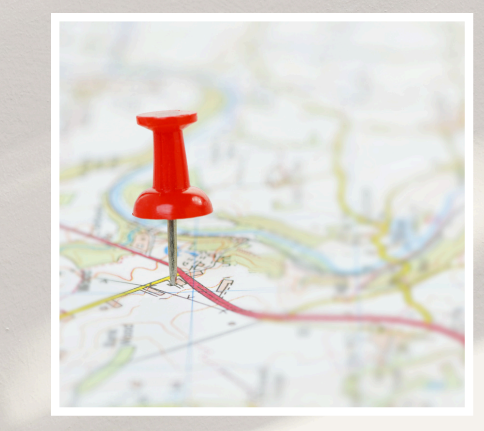

#### Lieux

- **À DISTANCE** via (Teams, Meet, Zoom…)
- **En présentiel** Chez le client (si conditions géographiques validées)
- **En Blended Learning**  $\bullet$ Un mix des deux

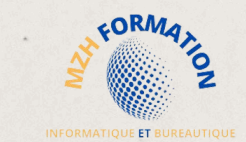

Notre catalogue

# **B U R E A U T I Q U E**

La plateforme E-Learning est disponible que pour les logiciel suivant : !!! **Word, Excel, PowerPoint** (les 2 niveaux)**, Windows 10** et **SharePoint** !!!

## HAMDANE HABIBA

# MZH FORMATION

habibahamdane@mzhformation.com - 06 58 46 37 87

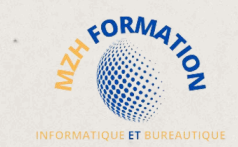

# **B U R E A U T I Q U E**

Toutes nos formations sont certifiantes et éligibles aux financements des **OPCO** et l'**AIF** de Pôle Emploi.

De nombreuses formations sont également éligibles au CPF.

# FORMATIONS ELIGIBLES AU CPF

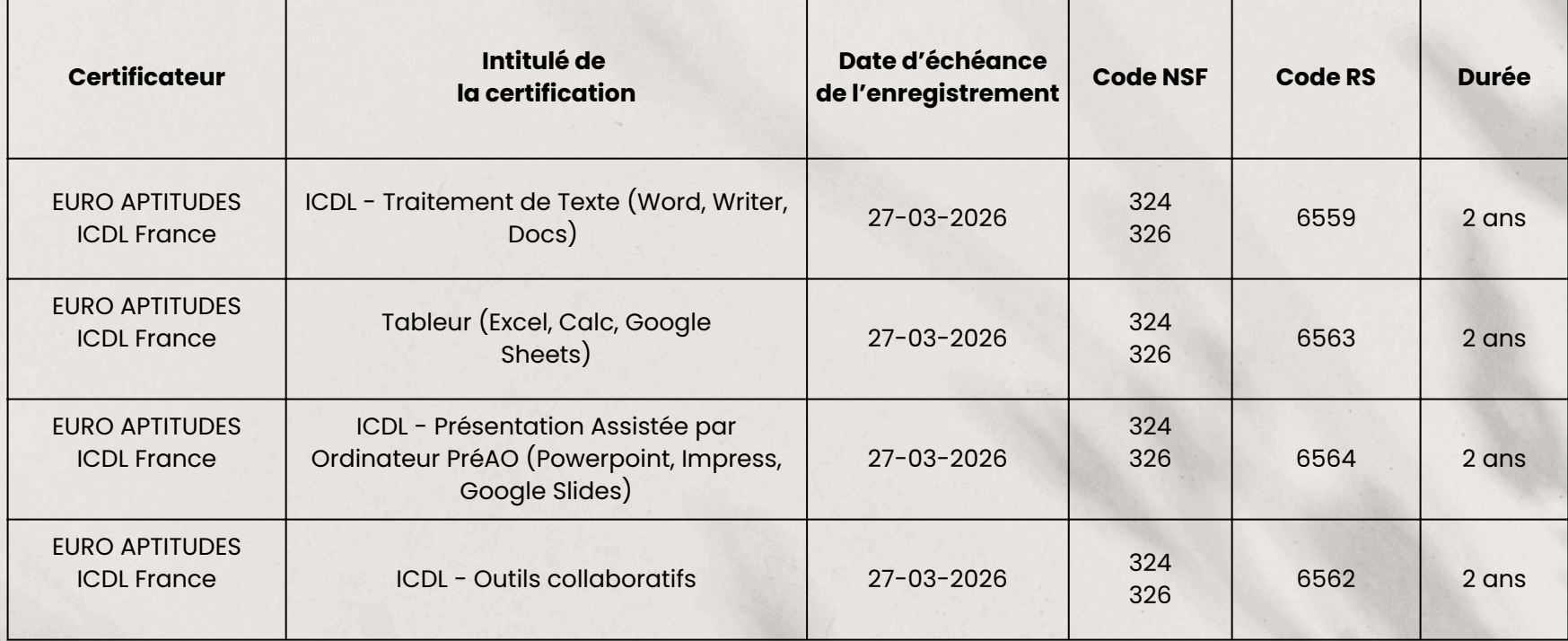

# <span id="page-12-0"></span>TABLEUR ICDL Niveau standard

#### INTITULÉ DE LA FORMATION

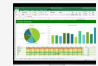

 $\frac{1}{2}$ 

Formation au logiciel **Tableur** (Excel ou Calc ou Google Sheets)

#### CONTEXTE DE LA FORMATION

Cette formation est conçue pour répondre aux besoins des personnes dans le domaine bureautique **Tableur,** à destination des débutants, d'un e) secrétaire médicale, assistant(e) comptable, …

- Elle a pour but de leur permettre de
	- Prendre en main son ordinateur et l'outil bureautique « **Tableur**».
	- Maîtriser les fonctionnalités incontournables de logiciel **tableur**.
	- Gagner du temps grâce à une utilisation rationnelle de logiciel **Tableur**

#### OBJECTIF OPÉRATIONNEL

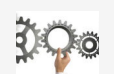

A l'issu de cette formation le stagiaire doit être capable de :

**Réaliser** un classeur tableur en maitrisant efficacement les différentes fonctionnalités offertes par le logiciel **tableur**

#### OBJECTIF PÉDAGOGIQUE PRINCIPAL

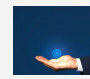

Cette formation permettre de faire évoluer les étudiants sur l'activité suivante :

**Maitriser** les fonctionnalités incontournables du logiciel tableur afin de gagner du temps pour concevoir un classeur tableur de qualité.

#### SOUS OBJECTIFS PÉDAGOGIQUES

La formation au logiciel Tableur Excel couvre les opérations quotidiennes et quelques opérations plus sophistiquées, incluant la création des tableaux, l'utilisation des formules, la mise en forme et création de graphiques.

En fin de formation, l'apprenant sera en mesure de :

- Reconnaître l'interface d'un logiciel de Tableur et ses principales fonctionnalités pour en assurer son utilisation
- Utiliser les cellules d'une feuille de calcul pour éditer, trier et organiser des données
- Travailler efficacement avec des feuilles de calcul
- Utiliser des formules et des fonctions simples pour réaliser des opérations de calcul dans le document
- Mettre en forme les données pour optimiser leur présentation
- Créer et éditer un graphique à l'aide des informations figurant dans la feuille de calcul
- Définir la mise en forme d'un document et maîtriser les fonctionnalités de vérification permettant de s'assurer de son impression en bonne et due forme

#### PUBLIC CIBLE PRÉREQUIS

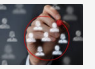

Toute personne désire acquérir des nouvelles compétences en **Tableur**.

#### DURÉE TARIFS

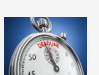

mentorat minimum (Excel) A partir de **14 heures** en présentiel (Excel, Calc, Google Sheets)

**21h** en E-Learning + **5h** de

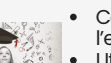

Connaissance de l'environnement Windows Utilisation courante des

principales fonctions d'un PC

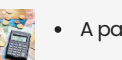

A partir de **1090€** / **Participant**

#### PROGRAMME DE LA FORMATION EXCEL, CALC, GOOGLE SHEETS

En plus de 21h du programme E-learning de la formation homologuée par ICDL, je vous propose un programme complet avec des séances de mentorat personnalisées à vos besoins et attentes.

#### **ENVIRONNEMENT TABLEUR**

- Reprise des fondamentaux
- La fenêtre du logiciel tableur
- L'onglet Affichage
- La fenêtre d'options
- $\bullet$  Utiliser l'aide (F1)
- Les commentaires

#### **GESTION DES CLASSEURS**

- Créer un classeur
- $\bullet$ Ouvrir un classeur
- Enregistrer un classeur
- Convertir un classeur
- Fermer un classeur
- Protéger un classeur à l'aide de mot de passe

#### **MANIPILATION DE BASE**

- Saisir les données
- Saisie particulière des données Sélectionner / Déplacer dans une
- feuille de calcul Sélectionner des cellules d'après leur
- contenu
- Copier des cellules
- Déplacer des cellules
- Supprimer des cellules
- Les séries de données

#### **LIGNES ET COLONNES**

- Insérer / Supprimer des lignes et colonnes
- Redimensionner les lignes / colonnes Masquer / Afficher des lignes / colonnes

#### **FEUILLES DE CALCUL**

- Sélectionner des feuilles de calcul
- Insérer une feuille de calcul
- Renommer une feuille de calcul
- Supprimer des feuilles de calcul  $\bullet$
- Masquer / Afficher des feuilles de calcul
- Déplacer des feuilles de calcul
- Choix de nombre des feuilles de calcul
- Protéger la feuille de  $\bullet$

**MON**<br>COMPTE **FORMATION**  $\begin{array}{|c|c|c|c|c|}\hline \multicolumn{1}{|c|}{\textbf{1}} & \multicolumn{1}{|c|}{\textbf{1}} & \multicolumn{1}{|c|}{\textbf{1}} \\ \multicolumn{1}{|c|}{\textbf{1}} & \multicolumn{1}{|c|}{\textbf{1}} & \multicolumn{1}{|c|}{\textbf{1}} & \multicolumn{1}{|c|}{\textbf{1}} & \multicolumn{1}{|c|}{\textbf{1}} & \multicolumn{1}{|c|}{\textbf{1}} \\ \multicolumn{1}{|c|}{\textbf{1}} & \multicolumn{1}{|c|}{\textbf{1}} & \multic$ 

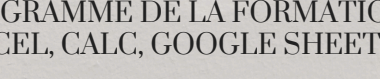

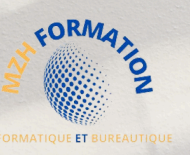

#### **LES FORMULES ET LES FONCTIONS**

- Saisir une formule simple
- Recopier des formules
- Additionner un ensemble de cellules
- La référence absolue / Relative
- Le pourcentage
- Les fonctions statiques simples (NB, NBVAL, NB.VIDE, NB.SI)
- Saisir une fonction connue
- La bibliothèque de fonctions
- Les fonctions logiques (SI, ET)
- Les fonctions mathématiques (SOMME.SI, SOMMEPROD)
- La fonction RECHERCHEV
- Définir et utiliser des noms

#### **MISE EN FORME**

- Mise en forme De police et alignement
- Bordure et remplissage
- Mettre sous forme de tableau
- Style de cellules

**LES GRAPHIQUES**

graphique

feuille

**MISE EN PAGE** • Titrer un classeur

- Reproduire une mise en forme
- La mise en forme conditionnelle

Utiliser l'assistant pour créer un

Modifier le type de graphique Modifier les données de graphique • Modifier la structure de graphique • Le volet d'option d'un graphique

• Insérer En-tête et pied de page

Créer une zone d'impression Modifier l'échelle d'impression Répétition des titres

Mise en page (Marge, orientation, ...) Vérification (Orthographe et

Aperçu et manipulation des sauts de

• Paginer un classeur

Grammaire)

pages

• Placer le graphique sur une nouvelle

# <span id="page-13-0"></span>TRAITEMENT DE TEXTE ICDL Niveau standard

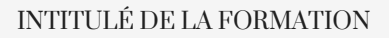

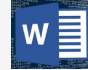

Formation au logiciel **Traitement de texte** (Word ou Writer ou Google Docs)

#### CONTEXTE DE LA FORMATION

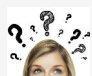

Cette formation est conçue pour répondre aux besoins des personnes dans le domaine bureautique **Traitement de texte,** à destination des débutants, d'un e) secrétaire médicale,

- assistant(e) comptable, …
- Elle a pour but de leur permettre de **Prendre en main son ordinateur et l'outil bureautique « Traitement de texte».**
- Maîtriser les fonctionnalités incontournables de **Traitement de texte**.
- Gagner du temps grâce à une utilisation rationnelle de **traitement de texte**

#### OBJECTIF OPÉRATIONNEL

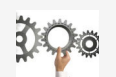

A l'issu de cette formation le stagiaire doit être capable de :

**Réaliser** un document de traitement de texte en maitrisant efficacement les différentes fonctionnalités offertes par le logiciel de **traitement de texte**

#### OBJECTIF PÉDAGOGIQUE PRINCIPAL

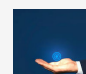

Cette formation permettre de faire évoluer les étudiants sur l'activité suivante :

**Maitriser** les fonctionnalités incontournables du logiciel de traitement de texte afin de gagner du temps pour concevoir un document de traitement de texte de qualité.

#### SOUS OBJECTIFS PÉDAGOGIQUES

La formation Logiciel Traitement de texte Word couvre les opérations quotidiennes et quelques opérations plus sophistiquées, incluant des mises en forme de documents structurés et la préparation à l'impression.

En fin de formation, l'apprenant sera en mesure de :

- Reconnaître l'interface d'un logiciel de Traitement de Texte et utiliser ses principales fonctionnalités.
- Réaliser les opérations de base permettant d'insérer des données et de sélectionner des éléments en vue de l'édition du document.
- Utiliser les options de formatage et de style pour permettre la mise en forme d'un document.
- Créer et insérer des objets afin d'enrichir le contenu d'un document.
- Maîtriser la mise au point et la préparation de données afin d'utiliser de manière optimale la fonction de publipostage.
- Définir la mise en forme d'un document et maîtriser les fonctionnalités de vérification permettant de s'assurer de son impression en bonne et due forme.

#### PUBLIC CIBLE PRÉREQUIS

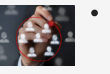

Toute personne désire acquérir des nouvelles compétences en **Traitement de texte**.

#### DURÉE TARIFS

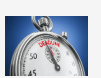

**19h** en E-Learning + **5h** de mentorat minimum (Word) A partir de **14 heures** en présentiel (Word, Writer, Google Docs)

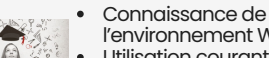

l'environnement Windows

Utilisation courante des principales fonctions d'un PC

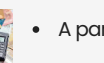

A partir de **1090€** / **Participant**

#### PROGRAMME DE LA FORMATION WORD, WRITER, GOOGLE DOCS

En plus de 19h du programme E-learning de la formation homologuée par ICDL, je vous propose un programme complet avec des séances de mentorat personnalisées à vos besoins et attentes.

#### **ENVIRONNEMENT DE TRAITEMENT DE TEXTE**

- Reprise des fondamentaux
- La fenêtre du logiciel de traitement de texte
- L'onglet Affichage
- La fenêtre d'options
- Utiliser l'aide (F1)

#### **GESTION DES DOCUMENTS**

- Les techniques de sélections
- Créer un document
- Ouvrir un document
- Enregistrer un document
- Convertir un document
- Fermer un document
- **FORMATAGE (mise en forme des**

#### **documents)**

- Mise en forme de polices
- Reproduire la mise en forme
- Couper, copier, coller
- Annulation des dernières actions Les raccourcis clavier
- Mise en forme de paragraphes
- Listes à puces
- Bordures et trames

#### **FORMATAGE AVANCÉ**

- Les tabulations
- Mise en page : marges, format papier, disposition
- Pagination
- En-têtes et pieds de page
- Insertion des caractères spéciaux
- Fonctions d'impression

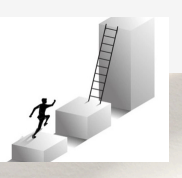

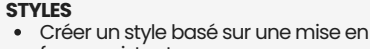

grammaticale

**LES OBJETS GRAPHIQUES**

en forme) Les images • Les formes

• Statistiques

forme existante Utiliser un style qui n'est pas dans la liste des styles rapides

Les tableaux (Insertion, disposition, mise

**ÉDITIONS / CORRECTIONS / VÉRIFICATIONS** Recherche et remplacement du texte Dictionnaire des synonymes

• Correction orthographique et

Outils de correction automatique Les insertions automatiques (Quick Part)

- Appliquer un style
	- Modifier un style
	- Remplacer un style par un autre
	- Supprimer un style

#### **MODÈLES**

- Créer un modèle basé sur un existant
- Créer un modèle personnalisé
- Modifier un modèle de document

#### **PUBLIPOSTAGE**

- Qu'est-ce qu'un publipostage ?
- Créer un publipostage (notions)

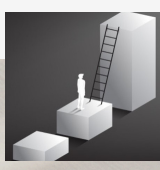

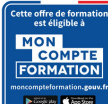

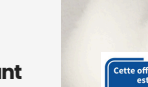

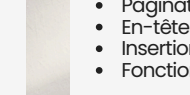

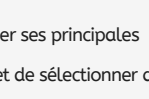

# <span id="page-14-0"></span>LOGICIEL DE PRÉSENTATION ICDL Niveau standard

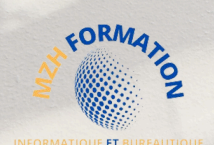

#### INTITULÉ DE LA FORMATION

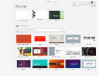

Formation au logiciel de **Présentation** (PowerPoint ou Impress ou Google Slides)

#### CONTEXTE DE LA FORMATION

Cette formation est conçue pour répondre aux besoins des personnes dans le domaine bureautique **Présentation**.

- $2^2$ Elle a pour but de leur permettre de
	- Prendre en main son ordinateur et l'outil bureautique « **Présentation**».
	- Maîtriser les fonctionnalités incontournables de logiciel de **Présentation**.
	- Gagner du temps grâce à une utilisation rationnelle de logiciel de **Présentation**.

#### OBJECTIF OPÉRATIONNEL

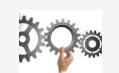

A l'issu de cette formation le stagiaire doit être capable de :

**Réaliser** une présentation en maitrisant efficacement les différentes fonctionnalités offertes par le logiciel bureautique de **Présentation**

#### OBJECTIF PÉDAGOGIQUE PRINCIPAL

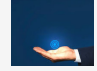

Cette formation permettre de faire évoluer les étudiants sur l'activité suivante :

**Maitriser** les fonctionnalités incontournables du logiciel de présentation afin de gagner du temps pour concevoir une présentation de qualité.

#### SOUS OBJECTIFS PÉDAGOGIQUES

La formation au logiciel de présentation PowerPoint porte notamment sur la création et la mise en forme d'une diapositive et d'un diaporama, ainsi que la préparation d'un fichier en vue de son impression.

En fin de formation, l'apprenant sera en mesure de :

- Reconnaître l'interface d'un logiciel de Présentation et ses principales fonctionnalités pour en assurer son utilisation.
- Créer et mettre en forme une diapositive en vue de faire une présentation.
- Éditer du texte et/ou un tableau, le mettre en forme, connaître les bonnes pratiques en la matière.
- Utiliser des diagrammes et des organigrammes pour illustrer une présentation.
- Créer et manipuler des objets : tables, graphiques, images, dessins (édition, ajustement, copie ,déplacement) en utilisant les fonctions (simples) d'animation ,de transition, de masquage, et d'activation du diaporama pour enrichir une présentation.
- Créer un diaporama en utilisant les fonctions (simples) d'animation, de transition, de masquage, et d'activation du diaporama et finaliser la présentation avant impression ou diaporama.

#### PUBLIC CIBLE PRÉREQUIS

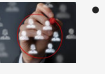

Toute personne désire acquérir des nouvelles compétences en **Présentation**.

#### DURÉE TARIFS

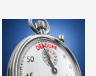

**17,5h** en E-Learning + **5h** de mentorat minimum (PowerPoint) A partir de **14 heures** en présentiel (PowerPoint, Impress, Google Slides)

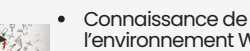

l'environnement Windows

Utilisation courante des principales fonctions d'un PC

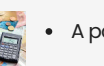

A partir de **1090€** / **Participant**

#### PROGRAMME DE LA FORMATION POWERPOINT, IMPRESS, GOOGLE SLIDES

En plus de 17,5h du programme E-learning de la formation homologuée par ICDL, je vous propose un programme complet avec des séances de mentorat personnalisées à vos besoins et attentes.

#### **ENVIRONNEMENT DE LA PRÉSENTATION**

- Reprise des fondamentaux
- La fenêtre du logiciel de présentation  $\bullet$
- L'onglet "Affichage"
- La fenêtre d'options
- Utiliser l'aide (F1)

#### **GESTION DES PRÉSENTATIONS**

- Créer une présentation
- Ouvrir une présentation  $\bullet$
- $\bullet$ Enregistrer une présentation
- Convertir une présentation
- $\bullet$ Fermer une présentation
- Protéger une présentation

#### **LES DIAPOSITIVES**

- Nouvelle diapositive
- Supprimer une diapositive
- Dupliquer une diapositive
- Déplacer une diapositive  $\bullet$
- La disposition d'une diapositive • Les sections

#### **EDITER DU TEXTE / TABLEAU**

- Insérer Une zone de texte
- Mise en forme de caractères
- Mise en forme de paragraphes
- Les thèmes

**MON COMPTE FORMATION Services Marine** 

- Insérer un tableau
- Gérer le tableau

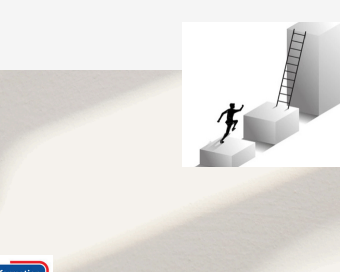

#### · Insérer une forme • Insérer un lien hypertexte

**ILLUSTRER UNE DIAPOSITIVE** • Insérer une image • Insérer un audio · Insérer une vidéo

- Insérer un SmartArt
- Modifier un SmartArt

#### **LES MASQUES**

- Les masques
- Découvrir le mode masque des diapositives
- Modifier le masque du document
- Appliquer le masque
- Modifier le masque des pages de notes

#### **LES DIAPORAMAS**

- Diaporama
- Diaporama personnalisé
- Les transitions
- Minutage et narration
- Présenter son diaporama

#### **LES ANIMATIONS**

- Les animations
- Appliquer un effet d'animation simple
- Afficher un apercu des animations
- Reproduire un effet d'animation
- Appliquer un son à un effet d'animation

#### **L'IMPRESSION D'UNE PRÉSENTATION**

- Correction de contenu
- Définir l'impression d'un diaporama
- Personnaliser vos paramètres d'impression

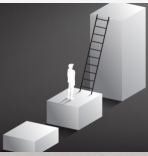

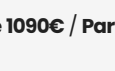

# **FORMA** UF FT BU

#### <span id="page-15-0"></span>INTITULÉ DE LA FORMATION

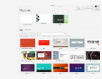

Formation aux **Outils collaboratifs** (Google Workspace)

#### CONTEXTE DE LA FORMATION

- Cette formation répond aux besoins des personnes travaillant dans le domaine bureautique, qui souhaitent améliorer leur utilisation des outils collaboratifs.
- Elle a pour objectif de leur permettre de prendre en main leur ordinateur et les logiciels
- $2.8.2$ des outils collaboratifs, tout en maîtrisant les fonctionnalités essentielles de ces derniers. En suivant cette formation, les participants seront capables d'utiliser les logiciels des outils collaboratifs de manière rationnelle, ce qui leur permettra de gagner du temps et

#### OBJECTIF OPÉRATIONNEL

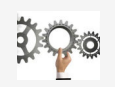

A l'issu de cette formation le stagiaire doit être capable de :

d'optimiser leur travail collaboratif.

**Utiliser** efficacement les fonctionnalités de collaboration des outils bureautiques pour créer, modifier et partager des documents avec ses collègues et clients.

#### OBJECTIF PÉDAGOGIQUE PRINCIPAL

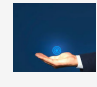

Cette formation permettre de faire évoluer les étudiants sur l'activité suivante :

**Maitriser** les fonctionnalités essentielles de la suite Google pour optimiser leur gestion du travail collaboratif et gagner du temps dans leurs tâches quotidiennes.

#### SOUS OBJECTIFS PÉDAGOGIQUES

La formation Outils collaboratifs (Google Workspace) valide la capacité à coordonner des tâches, partager des documents stockés, collaborer sur des projets, communiquer entre les membres d'une équipe et organiser des réunions de travail. En fin de formation, l'apprenant sera en mesure de :

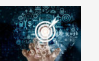

- **Appréhender** les notions relatives à l'utilisation de plateformes et aux outils collaboratifs.
- **Gérer** les calendriers et les tâches pour améliorer la coordination et l'efficacité de l'équipe.
- **Utiliser** des outils collaboratifs appropriés pour communiquer par le biais de conversations, de réunions et de webinaires.
- **Utiliser** des outils collaboratifs appropriés pour stocker et partager des informations, générer des idées et des résultats

#### PUBLIC CIBLE PRÉREQUIS

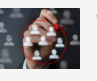

Toute personne désire acquérir des nouvelles compétences en **Outils collaboratifs**.

#### DURÉE TARIFS

- 
- à partir de **7h En présentiel :** à partir de**7h**

**A distance** (Synchrone)

- Connaissance de
- l'environnement Windows
- Utilisation courante des principales fonctions d'un PC

A partir de **1090€** / **Participant**

#### PROGRAMME DE LA FORMATION GOOGLE WORKSPACE

Je vous propose un programme complet avec des séances de mentorat personnalisées à vos besoins et attentes.

#### **LE TÉLÉTRAVAIL**

- Introduction au travail à distance
- Compréhension du travail à distance
- Les profils adaptés au télétravail
- Les bénéfices du travail à distance
- Mise en œuvre efficace du travail à distance
- Gestion des situations exceptionnelles

#### **GOOGLE SUITE**

- Gmail
- Google Drive
- Google Agenda
- Google Meet
- Google Docs, Sheets, Slides Google Forms
- 

#### **GMAIL**

- Créer un compte Google
- Se connecter à un compte Google  $\bullet$
- Paramètres de compte Google
- Gérer le e-mails (Consulter et envoyer)  $\bullet$
- Ajouter un compte Google

#### **GOOGLE DRIVE**

- Présentation de l'outils
- Quels sont les avantages ?
- Comment y accéder
- Créer un dossier
- Importer un dossier
- Partager un dossier
- Travailler hors connexion

#### **GOOGLE AGENDA**

tte offre de for<mark>n</mark><br>est éligible à **MON COMPTE FORMATION**  $\overline{\phantom{a}}$  and  $\overline{\phantom{a}}$  and  $\overline{\phantom{a}}$ 

- Présentation de l'outils
- Ouels sont les avantages ?
- Comment y accéder ?
- Les modes d'affichage

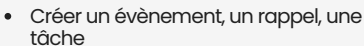

- Créer un agenda
- Partager un agenda
- S'abonner à un agenda

#### **GOOGLE MEET**

- Présentation de l'outils
- Quels sont les avantages ?
- Comment y accéder?
- Lancer une réunion instantanée Programmer une réunion (date, durée, répéter ou pas)
- Inviter des collègues
- Modifier ou supprimer une réunion

#### **GOOGLE DOCS, SHEETS, SLIDES**

- Présentation de l'outils
- Quels sont les avantages ?
- Comment y accéder?
- Créer un nouveau document
- Rédiger le document
- Partager le document (Via un lien, Via Google drive)
- Créer une copie de document
- Télécharger le document
- Activer le chat avec vos collègues
- Ajouter des commentaires
- Proposer des suggestions
- Voir l'historique de version

#### **GOOGLE FORMS**

- Découvrir les formulaires
- Créer un formulaire
- Envoyer un formulaire
- Consulter les réponses

# <span id="page-16-0"></span>OUTILS COLLABORATIFS ICDL SHAREPOINT

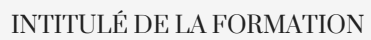

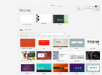

 $2.8.2$ 

Formation aux **Outils collaboratifs** (SharePoint)

#### CONTEXTE DE LA FORMATION

- Cette formation répond aux besoins des personnes travaillant dans le domaine bureautique, qui souhaitent améliorer leur utilisation des outils collaboratifs.
- Elle a pour objectif de leur permettre de prendre en main leur ordinateur et les logiciels
- des outils collaboratifs, tout en maîtrisant les fonctionnalités essentielles de ces derniers. En suivant cette formation, les participants seront capables d'utiliser les logiciels des
- outils collaboratifs de manière rationnelle, ce qui leur permettra de gagner du temps et d'optimiser leur travail collaboratif.

#### OBJECTIF OPÉRATIONNEL

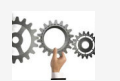

A l'issu de cette formation le stagiaire doit être capable de :

**Utiliser** efficacement les fonctionnalités de collaboration des outils bureautiques pour créer, modifier et partager des documents avec ses collègues et clients.

#### OBJECTIF PÉDAGOGIQUE PRINCIPAL

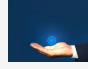

Cette formation permettre de faire évoluer les étudiants sur l'activité suivante :

**Maitriser** les fonctionnalités essentielles de la suite Google pour optimiser leur gestion du travail collaboratif et gagner du temps dans leurs tâches quotidiennes.

#### SOUS OBJECTIFS PÉDAGOGIQUES

La formation Outils collaboratifs (SharePoint) valide la capacité à coordonner des tâches, partager des documents stockés, collaborer sur des projets, communiquer entre les membres d'une équipe et organiser des réunions de travail.

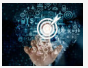

- En fin de formation, l'apprenant sera en mesure de :
- **Appréhender** les notions relatives à l'utilisation de plateformes et aux outils collaboratifs.
- **Gérer** les calendriers et les tâches pour améliorer la coordination et l'efficacité de l'équipe.
- **Utiliser** des outils collaboratifs appropriés pour communiquer par le biais de conversations, de réunions et de webinaires.
- **Utiliser** des outils collaboratifs appropriés pour stocker et partager des informations, générer des idées et des résultats

#### PUBLIC CIBLE PRÉREQUIS

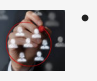

Toute personne désire acquérir des nouvelles compétences en **Outils collaboratifs**.

#### DURÉE TARIFS

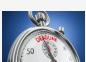

- 5h en E-Learning + 5h du mentorat au minimum
	- En Blended Learning A distance

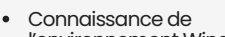

- l'environnement Windows
- Utilisation courante des principales fonctions d'un PC

A partir de **1090€** / **Participant**

#### PROGRAMME DE LA FORMATION SHAREPOINT

En plus de 5h du programme E-learning de la formation homologuée par ICDL. Je vous propose des séances de mentorat personnalisées à vos besoins et attentes.

#### **Liste leçons :**

- Introduction Présentation du cours
- Présentation de SharePoint
- Les collections de sites, les sites
- Présentation des listes et des bibliothèques
- Interface et navigation dans SharePoint
- Corrélation entre Groupes Office et sites de groupes
- Créer un site d'équipe à partir de SharePoint • Créer un site de communication à partir de
- **SharePoint**
- Donner des autorisations d'accès à votre site
- Modifier l'apparence du site
- Accéder aux autres paramètres du site
- Ajouter des applications, contenus de site
- Stocker dans une bibliothèque de documents
- Gérer les documents de la bibliothèque • Co-éditer un document d'une bibliothèque
- Gérer les versions
- Approbation de contenu
- Extraire et archiver un document
- Créer des affichages pour la bibliothèque
- Créer, gérer des alertes
- Créer une liste personnalisée
- Ajouter des colonnes d'informations à la liste
- Ajouter, modifier supprimer des
- enregistrements dans une liste
- Activer l'historique de versions de la liste
- Ajouter un champ utilisateur ou de groupe à une liste
- Créer des relations entre des listes
- Ajouter un champ calcul
- Ajouter un contrôle de validation à un champ

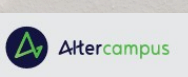

- 
- Effectuer des saisies en mode Grille
- Trier, filtrer les données d'une liste
- Personnaliser l'affichage d'uneliste
- Exploiter une liste SharePoint dans Excel
- Ajouter une alertesur une liste
- Petit tour d'horizon des types de listes SharePoint Online
- Accéder à la bibliothèque de pages, créer une page
- Sections et composants WebPart
- Nouvelle page le composantWebPart Zone de Titre
- Le WebPart BannièrePrincipale
- Le WebPart Texte et table
- Le WebPart Images et Bibliothèque d'images
- Les WebPart Espaceet ligne séparatrice
- Les WebPart d'appelà l'action boutonset liens • Le WebPart Compteà rebours avec Appel à
- l'action • Le WebPart Carte Bing
- Le WebPart Visionneuse de fichiers
- Le WebPart Incorporation
- Les WebPart Bibliothèque de documents
- Le WebPart Liste
- Le WebPart Contenumis en évidence
- Le WebPart Calendrier de groupes
- Le WebPart Événements
- Le WebPart Activité
- Le WebPart Actualités
- Les autres composants WebPart
- Conclusion SharePoint

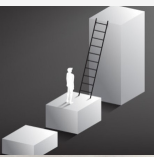

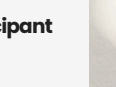

**MON COMPTE FORMATION** 

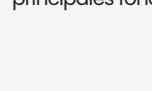

# <span id="page-17-0"></span>ESSENTIELS DE L'ORDINATEUR ICDL WINDOWS 10

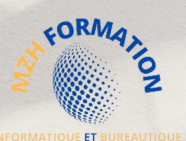

#### INTITULÉ DE LA FORMATION

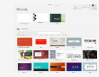

Formation aux **Essentiels de l'ordinateur** (Windows 10)

#### CONTEXTE DE LA FORMATION

- Cette formation s'adresse à toute personne souhaitant acquérir les compétences
- essentielles pour une utilisation optimale de l'ordinateur sous Windows 10.  $Q_1$   $\mathcal{P}_{2}$ 
	- Elle est conçue pour permettre aux participants de prendre en main leur ordinateur et d'apprendre à maîtriser les fonctionnalités incontournables du système d'exploitation
	- Windows 10. En suivant cette formation, les participants seront capables d'utiliser rationnellement leur ordinateur et ainsi de gagner en productivité et en efficacité.

#### OBJECTIF OPÉRATIONNEL

A l'issu de cette formation le stagiaire doit être capable de :

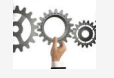

**Utiliser** efficacement les fonctionnalités de système d'exploitation **Windows 10** pour optimiser la gestion de leur disque dur, en supprimant les fichiers inutiles et en organisant leurs dossiers pour améliorer l'efficacité de leur travail.

#### OBJECTIF PÉDAGOGIQUE PRINCIPAL

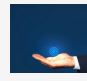

Cette formation permettre de faire évoluer les étudiants sur l'activité suivante :

**Maitriser** efficacement les fonctionnalités clés de Windows 10 pour gagner du temps dans l'exécution de vos tâches informatiques courantes.

#### SOUS OBJECTIFS PÉDAGOGIQUES

La formation Essentiels de l'ordinateur valide la capacité à utiliser et paramétrer les fonctionnalitésdusystèmed'exploitationd'unordinateur,ainsiquelespériphériquespouvant être connectés à un ordinateur, afin de travailler efficacement en toute sécurité dans un environnement professionnel. En fin de formation, l'apprenant sera en mesure de :

- **Maitriser** les notions essentielles liées, aux ordinateurs, aux périphériques et aux logicielspouroptimiserleurutilisationdanslecadredetâchescourantesàsonposte de travail.
- **Travailler** efficacement avec un ordinateur en utilisant les icônes, les fenêtres et les principaux réglages du système d'exploitation.
- **Créer** un document texte et l'imprimer.
- **Gérer** le stockage des données en utilisant efficacement les logiciels permettant de compresser/extraire des fichiers de grande taille.
- **Utiliser** un réseau, la messagerie instantanée, le partage réseau, le téléversement, le téléchargement (types de connexion à Internet).
- **Travailler** dans le respect des bonnes pratiques pour assurer la sécurité des données et des dispositifs numériques, la santé des personnes et le respect de l'environnement.

#### PUBLIC CIBLE PRÉREQUIS

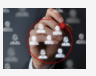

Toute personne désire acquérir des nouvelles compétences en **Windows 10**.

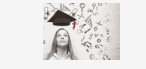

• Aucun

A partir de **1090€** / **Participant**

DURÉE TARIFS 6h en E-Learning + 5h du mentorat au minimum

- **En Blended Learning (à distance**
- et en présentiel) A distance

#### PROGRAMME DE LA FORMATION WINDOWS 10

En plus de 6h du programme E-learning de la formation homologuée par ICDL. Je vous propose des séances de mentorat personnalisées à vos besoins et attentes.

#### **Liste de leçons :**

- Les T.I.C. Définition et différents domaines d'utilisation
- Le matériel informatique, principaux types d'ordinateurs
- Les périphériques d'entrée, collecter l'information
- Traiter l'information, le processeur
- Traiter l'information, la mémoire vive
- Conserver l'information, les périphériques de stockage
- Les unités de mesures élémentaires
- Afficher, transmettre, les périphériques de sortie
- Connecter les périphériques, les ports
- d'entrée/sortie
- Les logiciels informatiques
- Le système d'exploitation
- Principaux logiciels
- Les licences des logiciels
- Ouvrir/Fermer une session • Éteindre l'ordinateur
- Le bureau
- Le menu Démarrer
- Les vignettes
- Démarrer une application
- Gérer une fenêtre
- Basculer entre les applications
- Organiser les fenêtres sur le bureau
- Épingler une application
- Installer une application
- 
- Lecteurs, dossiers ,fichiers, notion d'arborescence
- L'explorateur de fichiers
- Les unités de stockage • Affichage des dossiers et des fichiers
- Créer un nouveau dossier
- Créer un nouveau fichier
- Renommer un fichier ou un dossier
- Sélectionner un ou plusieurs fichiers
- Trier les fichiers
- Compresser un fichier ou un dossier
- Protéger un fichier en lecture seule
- Supprimer un fichier ou un dossier
- Déplacer des éléments
- Dupliquer des éléments
- Restaurer des éléments
- Vider la corbeille
- Outils de recherche de l'explorateur
- Zone de recherche du bureau

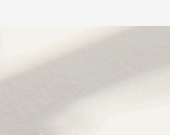

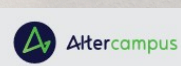

- Lancer une impression
- Installer une imprimante
- Les tâches d'impression
- Présentation du centre de notifications
- Gestion des notifications
- Bonnes pratiques en matière de mots de passe
- Les sauvegardes
- Update, upgrade, l'importance des mises à jour
- Les logiciels malveillants, Malware
- Logiciels malveillants, modes d'infection et prévention
- Firewall, pare-feu, quel est son rôle ?
- Assurer le bien-être au poste de travail
- Économiser l'énergie, recycler la matériel
- Handicap et outils d'accessibilité
- Accéder aux paramètres
- Personnalisation

• Options d'ergonomie • Paramètres réseau et internet • Gestion des mises à jour et sécurité • Utiliser un compte utilisateur • Créer un compte utilisateur • Modifier un compte utilisateur

• Intranet et VPN

• La calculatrice • Les Sticky Notes • L'outil Capture d'écran • Le lecteur Windows Média • L'application Photos • L'application Contacts • L'application Courrier • L'application Calendrier

• Accéder au réseau • Partager des fichiers • Connecter un lecteur réseau • Présentation du navigateur Edge • Accéder à une page Web • Modifier la page de démarrage • Annoter une page Web • Présentation et accès à OneDrive • Synchronisation à OneDrive • Partager des fichiers sur OneDrive

- Gestion des périphériques
- Connecter déconnecter une clé USB

• Réseau informatique, définition et intérêts • Le réseau internet, principales fonctionnalités

• Types de connexions internet, abonnements et FAI

• Download, upload, taux de transfert

• Paramètres système • Paramètres heure et langue

# Qui suis-je?

Je suis une ingénieure en informatique expérimentée et passionnée par l'enseignement et l'accompagnement de personnes désireuses de développer leurs compétences en informatique.

En tant que responsable pédagogique, je suis à l'écoute de vos besoins et je conçois des programmes de formation certifiants sur mesure qui vous aideront à atteindre vos objectifs professionnels.

Grâce à ma solide expérience et mes connaissances approfondies en informatique et bureautique, je suis en mesure de transmettre des enseignements clairs et concis. Mes étudiants apprécient mon style d'enseignement interactif et mes efforts pour les aider à comprendre les concepts complexes de l'informatique.

Je me spécialise dans les formations à distance, offertes dans toute la France. Je suis également en mesure de répondre aux demandes de formation en présentiel ou en hybride, que ce soit en groupe ou en individuel, sur demande et dans la mesure où les conditions géographiques le permettent.

Mon engagement en faveur de l'excellence et de la satisfaction de mes clients est ce qui me définit. Je suis déterminée à offrir les meilleures formations possibles pour aider mes étudiants à réussir dans leur carrière professionnelle et personnelle. Rejoignez-nous dès maintenant pour atteindre vos objectifs et booster votre carrière

# HAMDANE HABIBA **MZH FORMATION**

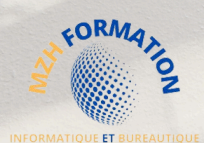

# **Contact:**

#### **HABIBA HAMDANE EI**

#### **MZH Formation**

#### **Formatrice / Ingénieur Responsable Pédagogique**

- **+33 6 58 46 37 87**
- **habibahamdane@mzhformation.com** $\overline{\nabla}$
- **2 Boulevard Eugène Arnaud 38200 Vienne**
- **SIRET : 90198684400016**
- **NDA : 84380812738**

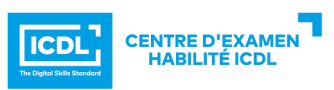

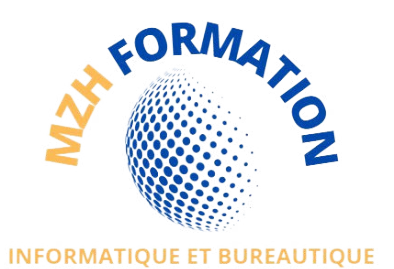

V0 Edité, le 03/04/2023 MAJ, V4, le 04/04/2024